# User guide

Polycom IP 650

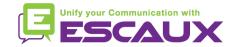

#### Content

- 📮 Phone Overview
- Basic telephony features
  - How to place a call
  - How to answer a call
  - How to terminate a call
  - How to redial a number
  - How to mute a call
  - How to set a call on hold
  - How to transfer a call

- Advanced telephony features
  - How to make conference calls
  - How to answer a call while you are on the line
  - How to make a switch between active calls
- Phone preferences
  - How to change the ring tone
  - How to change the language
  - How to adjust the volume

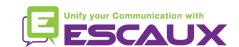

#### Content

- Voicemail & call history
  - How to listen to your voicemail
  - How to consult the call history
  - How to clear the call history
- Contacts management
  - How to add a contact
  - How to edit a contact
  - How to assign a speed dial to a contact
  - How to call one of your speed dial

- How to delete a contact
- How to search a contact
- Various
  - How to search a contact in corporate directory
  - How to reboot your phone
  - How to reset your phone

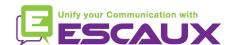

#### Polycom IP 650: phone overview

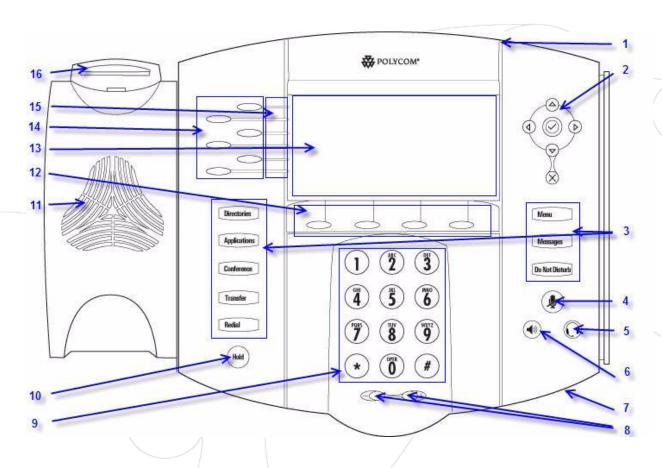

- 1: Message waiting indicator
- 2: Arrow keys
- 3 : Feature keys \*
- 4: Microphone mute
- 5: Headset
- 6: Speaker phone
- 7: Handsfree microphone
- 8: Volume keys
- 9: Dial pad
- 10: Hold
- 11: Speaker
- 12 : Soft Keys\*\*
- 13 : Graphic display
- 14: Line/Speed dial key
- 15: Line indicators
- 16: Hook switch

- \* Do Not Disturb button is not used
- \*\* MyStat and Buddies softbutton's are not used

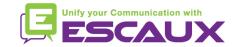

### Basic telephony features

- How to <u>place</u> a call?
  - Using the handset:
    - 1. Type the number on keypad
    - 2. Press the **Dial** button
    - 3. Pick-up the handsest
  - Using the speaker:
    - 1. Type the number on keypad
    - 2. Press the **Speaker** button
    - 3. Press the **Dial** button

1. Pick-up the handset

OR **2. Type** the number

3. Push the **Dial** button

- OR 1. Press the **Speaker** button
  - 2. **Type** the number
  - 3. Push the **Dial** button

#### Note:

- → You must add a 0 before any external number
- → Emergency numbers can be dialed without any preceding 0 (100, 110,...)
- → To **redial** your last number : click twice the button DIAL

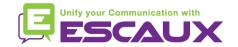

# Basic telephony features (2)

- How to <u>answer</u> a call?
  - Using the handset:
    - 1. Pick-up the handset
  - Using the speaker:

OR

OR

- Press the Handsfree button
- 2. Press the **blinking key** facing the incoming call
- 3. Press the **Answer** soft key\*

#### Note:

→ These steps apply when the called party is NOT in another call

- How to terminate a call?
  - Press the End Call softkey

OR

OR

Replace the handset

 Press handsfree button if in handsfree speaker mode

- How to <u>redial</u> a call?
  - To redial last number, click the Redial button

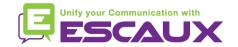

# Basic telephony features (3)

- How to mute a call?
  - Press the Mute button. The microphone is muted (with the handset and in handsfree state)

- How to set a call on hold?
  - Press the **Hold** button. Music is played to the caller.

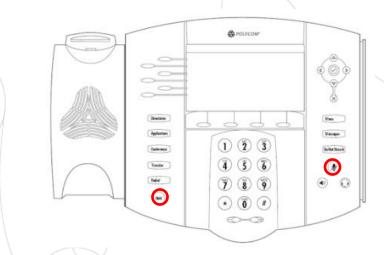

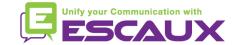

# Basic telephony features (4)

How to transfer a call?

2 options

#### Blind transfer (1)

You transfer the call without speaking to the 3<sup>rd</sup> person and you forget the call

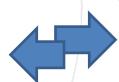

Warm/Attended transfer (2)

You first speak to the 3<sup>rd</sup> person before transferring the call.

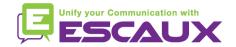

### Basic telephony features (5)

Transfer

How to do a warm transfer

Press **Trnsfer** softkey during call OR **Transfer** button

The active call is set on hold

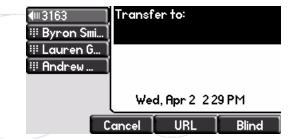

Enter extension to transfer to

When 3<sup>rd</sup> party answers: Press Trnsfer softkey

OR Transfer button

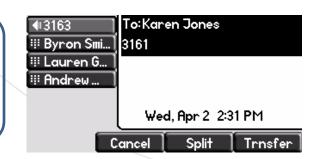

#### What the 3rd party sees:

- when you talk to 3rd party: 3rd party sees your extension
- when the call is transferred: 3rd party sees initial caller ID \*

Unify your Communication with ESCAUX

### Basic telephony features (6)

How to do a <u>blind transfer</u>?

Press **Trnsfer** softkey during call OR **Transfer** button

The active call is set on hold

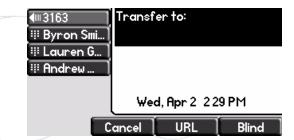

Press the **blind** softkey

Enter extension to transfer to

Call is connected to the 3<sup>rd</sup> party

3rd party sees : initial caller ID

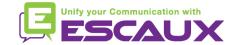

#### Advanced telephony features

- How to make a <u>conference</u> call with 3 people ?
  - Initiate a 3-party conference call directly via your phone
    - 1. Call the first person
    - 2. During the call, press the softkey **Conf** OR button **Conference.** The current call is set on hold.
    - 3. Call the 3<sup>rd</sup> party
    - 4. When 3<sup>rd</sup> person answers, click again on button **Conference** or softkey **Conf**
  - To end the conference, click on the EndCall softkey. The other participants remain connected.

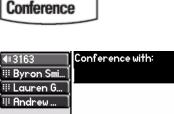

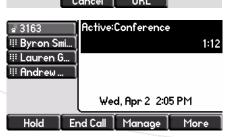

Wed, Apr 2 2:04 PM

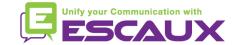

#### Advanced telephony features (2)

- How to <u>answer a call while you are on the line?</u>
  - You receive a beep when new call comes in
  - You see the 2<sup>nd</sup> caller appear on the screen
  - You can answer the call
    - During several seconds you can press Answer
    - By selecting the call using the down arrow, then Answer, or v
  - Current call is put on hold
- How to switch between active calls?
  - You can switch between active calls using the down arrow
  - The current call highlights
  - Current call is always on top of the screen
  - Press Resume to switch to the selected call
  - When your current call ends up, press **Resume** to continue with your other correspondent

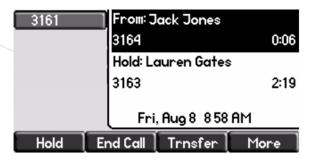

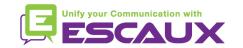

### Phone preferences

How to change the <u>ringtone</u>?

- Click on Menu
- By using the arrows, go to Settings

Menu

- Select Basic
- Go to Ring Type by using the arrow
- Use the arrows to navigate
- Select ring type by clicking the Select softkey or v
- Click on Menu to return to idle display

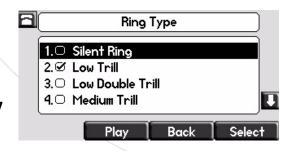

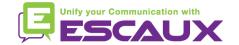

# Phone preferences (2)

How to change the <u>language</u>?

- Click on Menu
  - U Menu
- By using the arrows, go to Settings
- Select Basic > Preferences > Language
- Use the arrows to navigate
- Confirm your choice by clicking the Select softkey or v
- Click on Menu to return to idle display

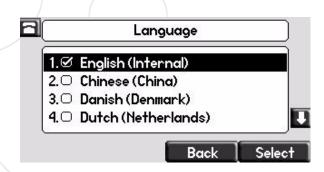

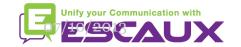

# Phone preferences (3)

How to adjust the <u>volume</u>

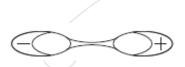

- Click on the volume keys
- Ringtone: click on + or when ringing
- Voice: click on + or when speaking

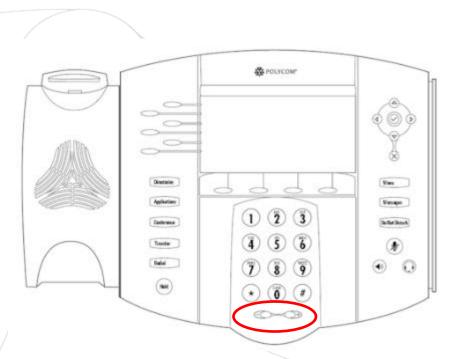

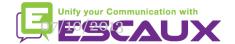

### Voicemail & Call history

- How to listen to your <u>VoiceMails</u>?
  - Everyone has its own voicemail service\*
  - Works like a GSM voicemail
  - Red (LED) light flashing on top right corner? New voicemail is in!
  - Little envelope on screen? New voicemail is in!

 $\vee$ 

- If configured, voicemail also sent via email
- You can listen to your voicemail via the Message button

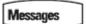

- Choose Message Center via the softkey Select
- The messages statusses comes up (New & Old)
- Press Connect to go directly to your Voicemail

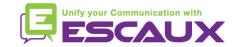

<sup>\*</sup> Disponibilité de la fonction dépendante de la configuration

### Voicemail & Call history (2)

- How to consult your <u>call history</u>?
  - Press the **Directories** button
  - By using the arrows, go to Call lists
  - Select desired call category: missed, received or placed
    - Select Edit to adjust dial string if possible
    - Select **Dial** to return the call
    - Select Exit to return to previous menu

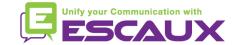

# Voicemail & Call history (3)

Other way to consult the Call History

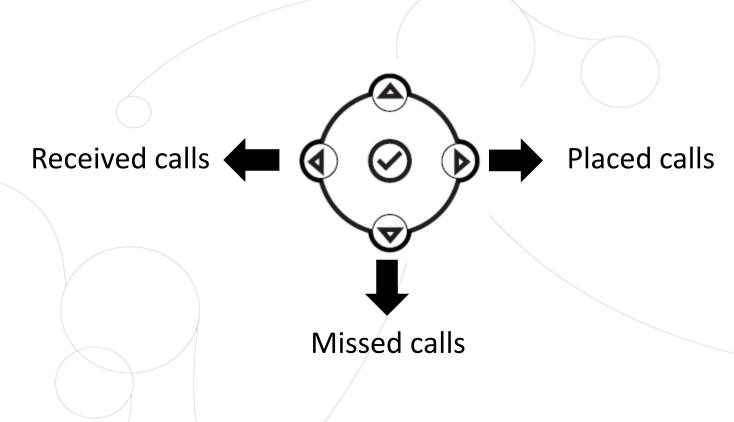

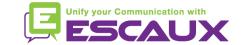

### Voicemail & Call history (4)

- How to <u>clear</u> your <u>Call History</u>?
  - Press Menu (13) > Features > Call Lists > Clear
  - Select Missed calls, Received calls or Placed Calls
  - Confirm by Yes

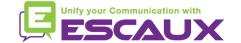

#### Contacts management

- The phone has a local Contact Directory
  - It can be that your phone is configured to always replace contacts from Contact Directory by the extensions on the PBX. On latest implementations (Fusion v.2+, Belgacom Unify v.2+,..) local contacts are kept by default
  - Add a contact
  - Edit a contact
  - Speed dials
  - Search
- Corporate directory : lookup on PBX \*

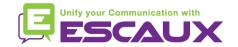

<sup>\*</sup> Feature availability dependent of configuration

# Contacts management (2)

How to <u>add</u> a contact

- Manual add-on
  - Press Directories button
  - Select Contact directory
  - Press the More softkey
  - Press the Add softkey
  - Enter first and/or last name of the contact via dialpad
  - Enter a contact number
  - Change the speel dial index. The new contact is automatically assigned to the next available index value
- Press the Save softkey

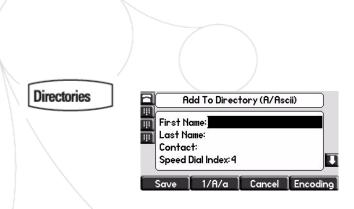

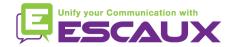

# Contacts management (3)

- How to <u>add</u> a contact?
  - 2. Add contact from call lists (received/placed)
    - Do one of the following

- Directories
- Press the **Directories** button
   select Call lists > Missed calls, received calls or placed calls
- Press the arrows to access the desired call list

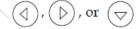

- Use the arrows to highlight the contact
- Press the More softkey
- Press the Save softkey to save in local directory
- Press Directories button to return to idle

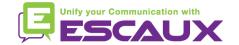

### Contacts management (4)

- How to <u>edit</u> a contact ?
  - Press Directories button

Directories

- Select Contact Directory
- Use the arrows to find the contact you want to edit
- Press the Edit softkey
- Make the desired changes
- Press the Save or Cancel softkeys to accept/cancel changes
- Press the left arrow repeatedly to return to the idle display

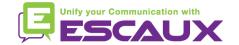

### Contacts management (5)

- How to <u>assign a Speed Dial</u> to a contact?
  - When a new contact is added it is automatically assigned to the last speed dial index
  - First Speed Dial (on top of the screen) = your own extension
  - Second & next Speed Dials = your defined speed dials
  - There are 5 possible Speed Dial buttons
  - Speed dial index can be modified in the Contact Directory, not Speed Dial view. (See next slide)

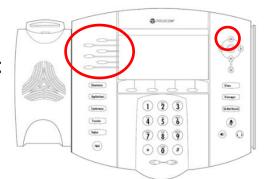

- How to <u>call</u> one of your <u>Speed Dials</u>?
  - Enter the Speed Dial Index on the keypad followed by #
  - Press the selected speed dial button to call your Speed Dial
  - Use the up arrow to show all your Speed Dial's

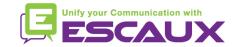

# Contacts management(6)

- How to <u>delete</u> a contact
  - Press Directories button

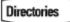

- Select Contact Directory
- Use the arrows to find the contact you want to delete

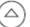

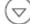

- Press the More softkey
- Press the **Delete** softkey

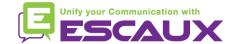

# Contacts management (7)

- How to <u>search</u> a contact?
  - Press Directories button

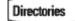

- Select the local contact directory
- Press the More softkey
- Press the Search softkey
- Using the dialpad, enter the first few characters of the contact's first or last name
- Press the Search softkey again

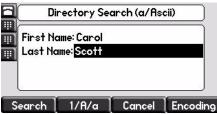

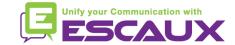

### Corporate directory

- How to <u>search</u> a contact in the <u>Corporate Directory</u>?
  - Press Directories button

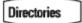

- Navigate to Corp Dir and press v
- Search for a contact using the dialpad
   e.g: to search Tim, press 8 1x then 4 3x then 6 1x x
- Lookup is done on the PBX Corporate Directory

\* Feature availability dependent of configuration

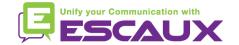

#### Reboot

- How to <u>reboot</u> your phone ?
  - Plug out plug in the PoE cable

#### OR

Press Menu > Settings > Basic > Restart Phone

#### OR

Press the 2 volume buttons + Mute + Messages simultaneously

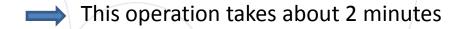

#### Why should I reboot my phone?

- If the IT administrator has made changes to the configuration
- If there is any problem, a reboot is the first action to take

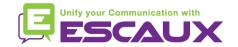

#### Phone reset

- How to <u>clear user settings</u>?
  - Reset user configuration: language, ringtone, directory
  - Press Menu > Settings > Advanced
  - Enter the admin password: 456 by default
  - Press Admin Settings > Reset to Defaults > Local Configuration
  - After some time the phone will reboot and get the default user configuration from the SOP
- How to <u>clear device settings</u>?
  - Remise à zéro de la configuration réseau
  - Appuyer sur Menu > Configuration > Avancé
  - Entrer le mot de passe adminitrateur : **456** par défaut
  - Appuyer sur Paramètres de l'administrateur > Réinit.config défaut > Réinit param poste
  - Après quelques instants, le téléphone va redémarrer et reprendre la configuration réseau depuis le SOP

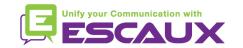

### Phone reset (2)

- How to make a <u>factory reset</u>?
  - This will format the phone's filesystem
  - Press Menu > Settings > Advanced
  - Enter the admin password: 456 by default
  - Press Admin Settings > Reset to default > Format File System
  - After some time the phone will reboot and get his default configuration from the SOP

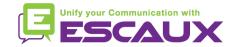